# Мультимедийный Автомобильный Комплекс

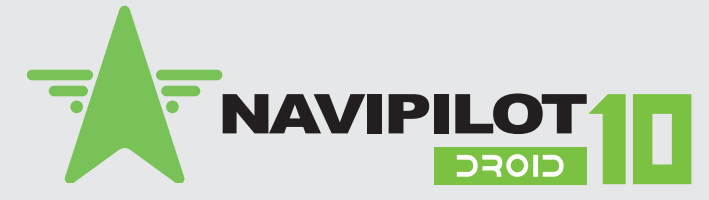

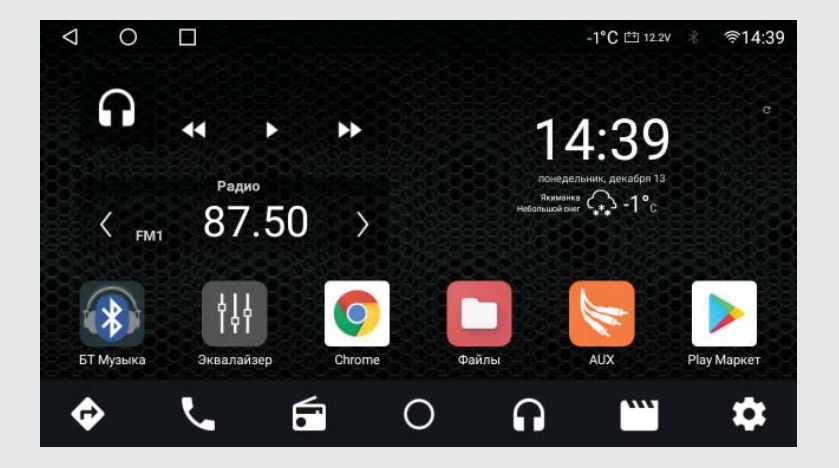

## Руководство пользователя

Функции и внешний вид устройства и иконок меню могут быть изменены производителем без предварительного уведомления пользователей.

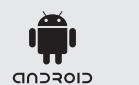

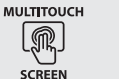

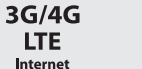

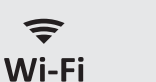

 $\widehat{\mathbf{v}}$ 

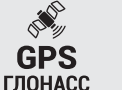

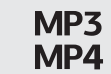

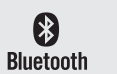

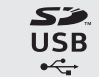

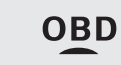

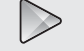

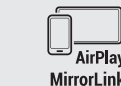

Google play

## Содержание

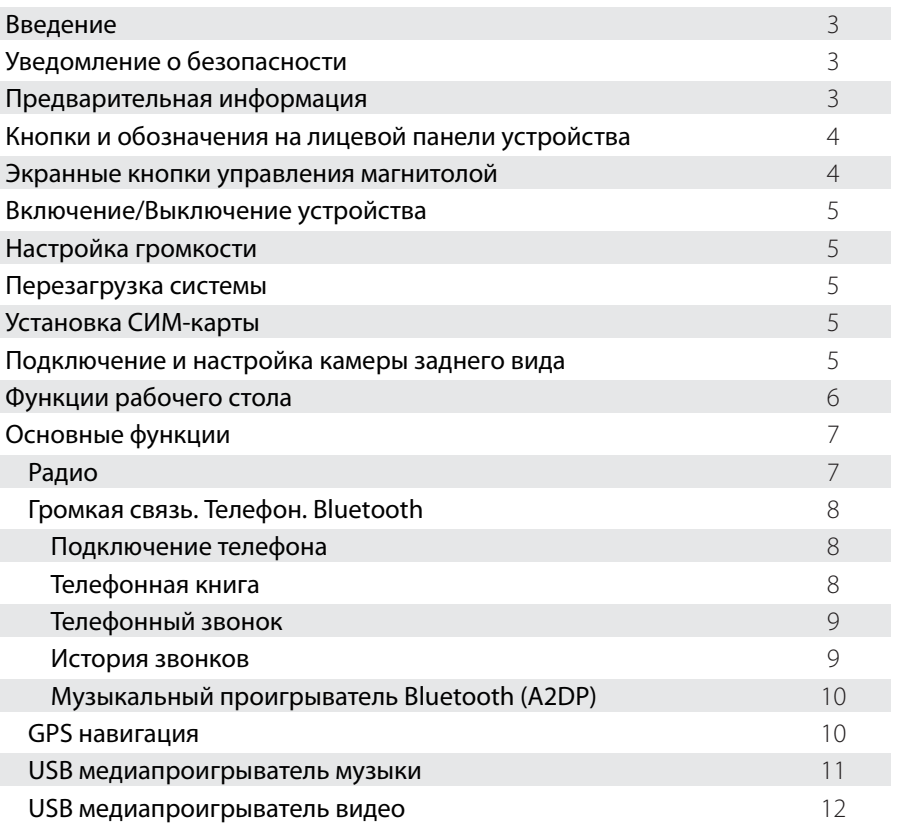

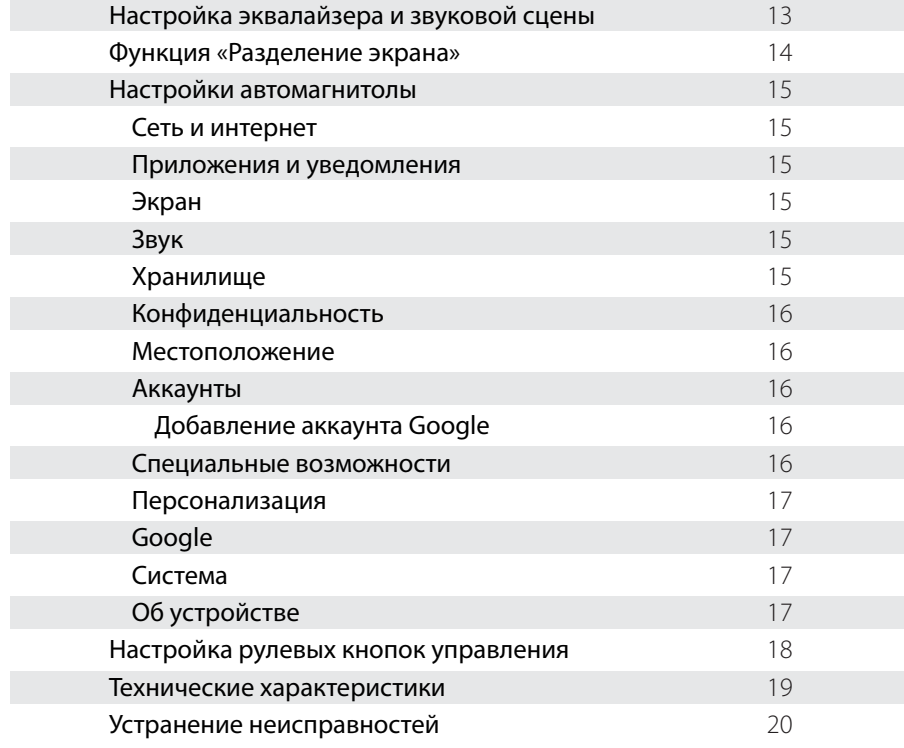

#### **Введение.**

Благодарим Вас за выбор автомобильной мультимедийно-навигационной системы **NAVIPILOT**, под управлением Android OS. Перед началом использования продукта, пожалуйста, внимательно изучите данное руководство пользователя. С его помощью Вы получите полную информацию о работе устройства и сможете выбрать наиболее удобные способы управления им. Информация, представленная в данном руководстве, может незначительно отличаться от реальных функций устройства. При каких-либо изменениях параметров устройства — при обновлении и усовершенствовании функций, компания оставляет за собой право добавлять и изменять их без какого-либо уведомления пользователя. Информация из этого документа защищена авторскими правами. Копирование и распространение данного документа, а также любой его части не допускается

без предварительного письменного разрешения.

#### **Уведомление о безопасности.**

- Перед извлечением карты памяти или USB-накопителей из слотов, отключите необходимый накопитель, воспользовавшись функцией «Безопасное извлечение». Если данная процедура не была соблюдена в соответствии с инструкцией и повлекла ошибки в работоспособности устройства или накопителя, производитель не несёт ответственность за возможные неполадки, связанные с устройством или накопителем.
- При установке устройства, не забудьте его «заземлить», для этого используйте провод заземления устройства (провод заземления прикручивается к металлическому корпусу при помощи винта), это позволит обеспечить стабильность работы устройства и продлить срок его службы.

#### **Предварительная информация.**

- Перед началом эксплуатации автомобильной мультимедийно-навигационной системы удалите транспортировочную плёнку с экрана для корректной работы сенсорной панели устройства.
- Автомобильный мультимедийно-навигационный компьютер под управлением Android OS является полностью открытой системой.
- Устанавливаемое пользователем стороннее программное обеспечение может вызывать сбои, заражение вирусами, в результате чего могут возникнуть неполадки в работе системы. Подобные сбои не являются гарантийным случаем.
- Пользователь может устанавливать сторонние приложения через Интернет, с помощью Wi-Fi или microSD / USB носителя, но производитель не гарантирует работоспособность всех приложений.
- Пользователи должны самостоятельно определять и оценивать риски использования сторонних приложений.
- Данный продукт может не поддерживать некоторые Wi-Fi роутеры. Производитель не несет ответственности за совместимость оборудования. Используйте модем, рекомендуемый производителем устройства.
- Иногда, при длительном подключении к Интернет, могут возникнуть перебои со связью. Это может происходить из-за отсутствия или низкого уровня сигнала сотовой сети. При работающем подключении будет гореть индикатор подключения в статусной строке.
- Необходимо учитывать, что услуги доступа в Интернет могут предоставляться на платной основе. Перед началом использования обязательно уточните детали тарифного плана у Вашего оператора мобильной связи.

#### **Кнопки и обозначения на лицевой панели устройства.**

**ВНИМАНИЕ!** В связи с постоянным обновлением модельного ряда головных устройств, возможно появление других аппаратных кнопок, не указанных в данном руководстве. Кнопки могут быть выполнены в виде иконок на сенсорной части лицевой панели.

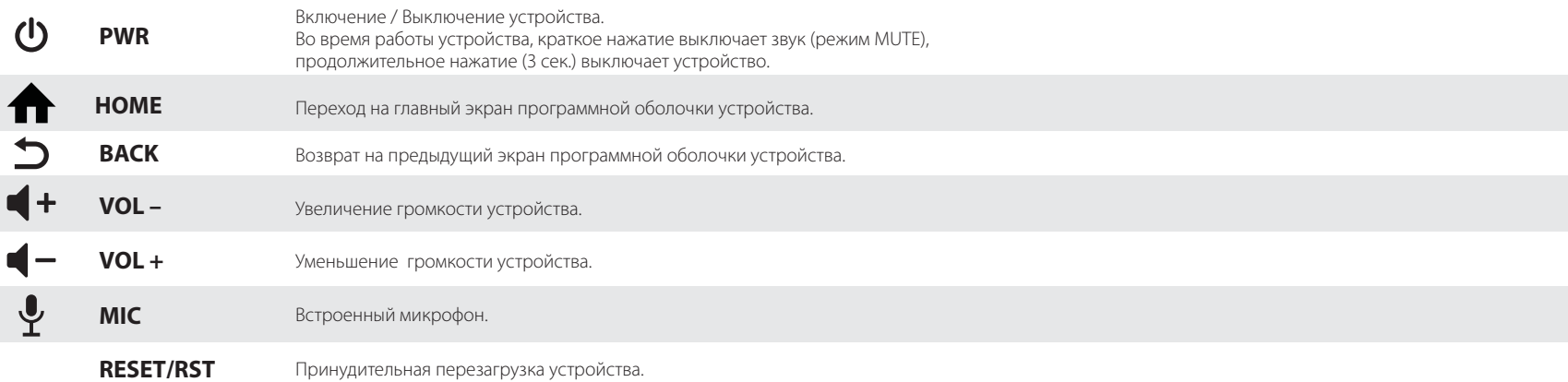

#### **Экранные кнопки управления магнитолой в основных штатных программах.**

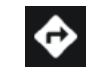

Запуск основной навигационной программы.

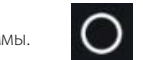

Переход к списку установленных приложений и виджетов.

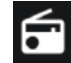

Перейти в приложение «Радио».

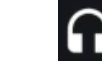

Перейти в приложение «Музыка». Свернуть открытое приложение.

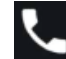

Переход к Bluetooth интерфейсу связи телефона с магнитолой.

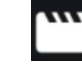

Перейти в приложение «Видео».

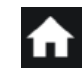

Переход на главный рабочий стол магнитолы

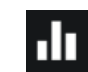

Перейти к настройкам звука.

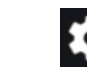

Перейти к настройкам магнитолы.

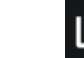

#### **Включение/Выключение устройства.**

Включение устройства производится нажатием кнопки питания или долгим нажатием (3 секунды) регулятора громкости / «PWR». Короткое нажатие регулятора громкости приводит к отключению звука «MUTE». Нажатие кнопки питания или долгое нажатие (3 секунды) регулятора громкости / «PWR» приводит к выключению устройства.

#### **Настройка громкости.**

Воспользуйтесь регулятором громкости, вращая его по часовой стрелке для увеличения громкости, против часовой стрелки — для уменьшения. Или нажмите кнопку «VOL +» для увеличения громкости, кнопку «VOL–» для уменьшения громкости (для различных моделей головных устройств)

#### **Перезагрузка системы.**

Если устройство не откликается на нажатие клавиш, не реагирует на касания экрана в течение длительного времени, на экране постоянно отображается сообщение об ошибке, при включенном устройстве нет изображения на экране и т.п. острым, но не жестким предметом нажмите на микрокнопку RST / Reset (обычно находится на лицевой панели устройства или за заглушкой слота GPS CARD).

#### **Установка СИМ-карты.**

СИМ-карта любого оператора мобильной связи устанавливается в выносной модуль автомагнитолы (обычно выводится в «бардачок»). Автомагнитола NAVIPILOT использует СИМ-карту только для получения мобильного интернета. Телефонные вызовы магнитолой NAVIPILOT осуществляются только с помощью мобильного телефона, сопряжённого с магнитолой через Bluetooth.

Для корректного подключения к мобильной сети интернет через встроенный 4G LTE модем, после установки СИМ-карты в модуль, автомагнитолу необходимо перезагрузить.

#### **Подключение и настройка камеры заднего вида.**

При подключении камеры заднего вида, NAVIPILOT может сразу не показывать нормальную картинку (серый/черный экран или рябит изображение) из-за несовпадения форматов видеосигнала.

В данном случае надо включить заднюю передачу, нажать на экран, после чего в ниженем правом углу появится значёк настроек (шестрёнка). Нажать значок и выбрать нужные настройки камеры (обычно, это NTSC).

Эти же действия можно произвести в меню Настройки > Персонализация > Настройки парковочных систем > Выбрать видеостандарт.

#### **Функции рабочего стола.**

Основные функциональные приложения **NAVIPILOT** вынесены на главный экран (Рабочий стол).

Вы можете менять эти приложения по своему желанию, добавлять или удалять иконки приложений, создавать папки с приложениями. По умолчанию на главном экране расположены следующие приложения (их наличие и порядок расположения может изменяться при выходе новых версий программного обеспечения):

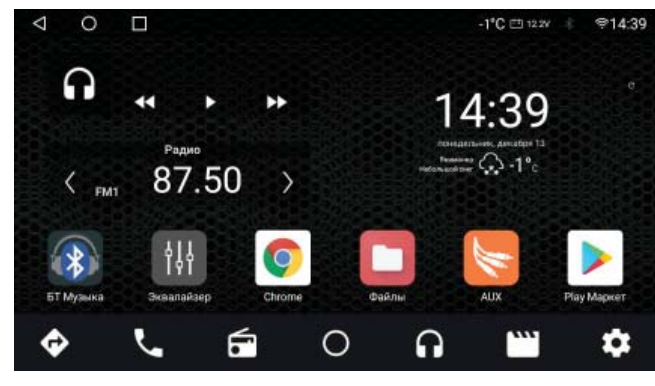

Используйте подушечки пальцев или стилус для емкостных экранов для перелистывания экранов рабочего стола.

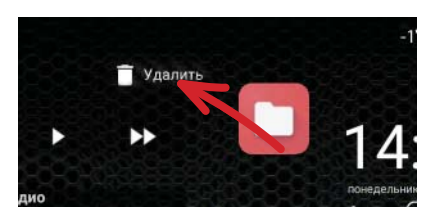

Долгое нажатие на иконку приложения или виджет позволяет убрать их с рабочего стола или переместить на другую позицию. Для этого переместите иконку приложения или виджет в новое место рабочего стола или на появившуюся иконку «Удалить»

В верхней части экрана расположена строка состояния:

#### $\begin{array}{ccccc}\n\circ & \circ & \Box\n\end{array}$ 16°C 四 122V 年 字14:39

На ней отображается текущее состояние системы, управляющие кнопки, уровень сигнала сети, текущее время, уведомления системы и иконки работающих приложений. Также, в строке состояния могут отображаться другие индикаторы настроек и приложений, например, индикаторы беспроводных сетей Wi-Fi, Bluetooth и т.п.

 $\triangleleft$ 

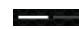

— Индикация текущей страницы «Рабочего стола»;

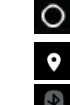

— Кнопка возврата на главный экран;

- Индикатор включения навигационного модуля;
- Индикатор включения модуля BlueTooth;
- Индикатор уровня сигнала сети Wi-Fi и передачи данных;

16:02 — Текущее время;

- Кнопка возврата в предыдущее меню (Назад / Back). В режиме приложения эта кнопка осуществляет выход из работающего приложения и его закрытие;
- ∎ — Дополнительное меню недавно запущенных приложений. Позволяет быстро перейти к ранее запущенному приложению или очистить список приложений

#### **ВНИМАНИЕ!** В некоторых приложениях строка состояния скрыта.

Для доступа к ней необходимо прижать подушечку пальца или стилус к верхней кромке экрана и «потянуть» вниз.

#### **Основные функции.**

#### **Радио.**

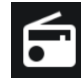

 $\vdots$ AS DX **REG** AF

— чтобы включить Радио нажмите значок «**Радио**» на главном экране.

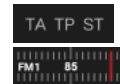

— индикация режимов работы радио.

— индикация диапазона и частоты радио.

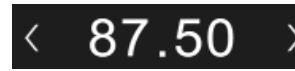

- частота принимаемой станции и шкала диапазона с указателем текущей частоты. Для сохранения станции нажмите и перетяните цифры на необходимую кнопку сохранённых станций.
- поиск станции вверх по шкале. Долгое нажатие автопоиск станции вверх.
- поиск станции вниз по шкале. Долгое нажатие автопоиск станции вниз.

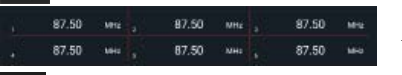

— список сохранённых станций. Удерживайте палец на выбранной станции, чтобы задать её название.

- настройки радио.
- автоматический поиск и сохранение станций. Одно касание запускает поиск, второе останавливает поиск.
- переключение режимов поиска LOC/DX.
- переключение регионального режима приёма
- включение/выключение режима AF (автоматическое переключение на станцию с сильным уровнем сигнала при ослабевании текущего сигнала).
- **TA** — включение/выключение режима TA (автоматическое переключение на станции, ведущие передачу дорожной информации).
- выбор тематики радиостанций. **PT**

#### ДИАПАЗОН

— смена диапазона радио.

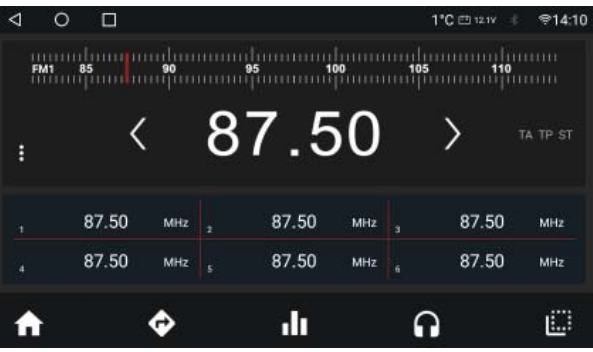

#### **Громкая связь. Телефон. Bluetooth.**

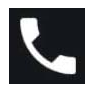

— нажмите значок «**Bluetooth**» на главном экране для перехода в режим громкой связи.

#### **I. Подключение телефона.**

- 1. Включите **Bluetooth** в вашем телефоне.
- 2. В настройках **Bluetooth** соединения вашего телефона найдите устройство, указанное в строке **Bluetooth** на экране автомагнитолы.
- 3. Нажмите имя устройства в списке найденных устройств на вашем телефоне.
- 4. Во время сопряжения введите **Пин-код** (по умолчанию: **0000**).

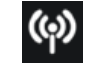

— Нажмите для перехода к списку сопряжённых устройств.

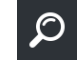

— Нажмите для поиска доступных устройств. — Пользанных устройств.

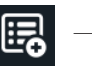

После сопряжения устройства в строке состояния и в списке сопряжённых устройств появится иконка

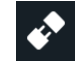

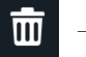

```
— Разорвать соединение. — — — — — — — — ППП — Очистить список устройств.
```
#### **II. Телефонная книга.**

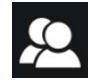

— Нажмите для перехода к списку контактов.

При подключении к телефону может потребоваться синхронизация телефонной книги и журнала вызовов. В случае запроса разрешения на синхронизацию, подтвердите действие на Вашем смартфоне.

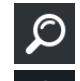

- Поиск по контактам. Повторное нажатие активирует голосовой поиск (доступен при включенном интернете).
- Избранные контакты.

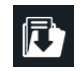

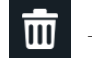

— Загрусить контакты с телефона. — Очистить список контактов.

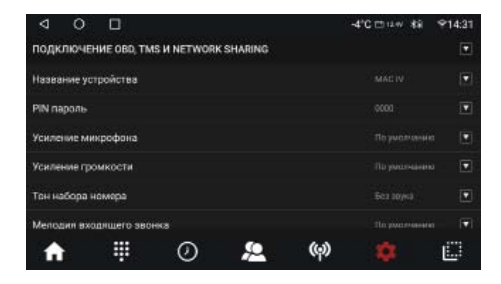

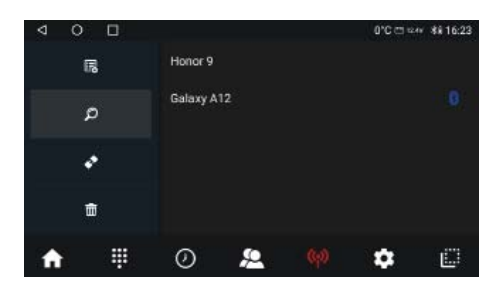

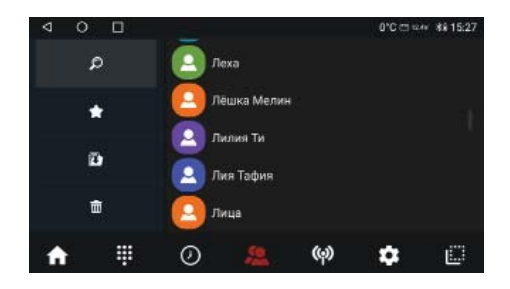

#### **III. Телефонный звонок.**

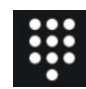

— Нажмите для перехода в режим набора номера.

Наберите желаемый номер абонента.

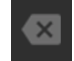

— Нажмите для удаления неверно введённого символа.

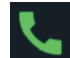

— Нажмите для начала вызова.

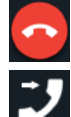

— Нажмите для окончания вызова.

— Нажмите для перевода вызова на телефон.

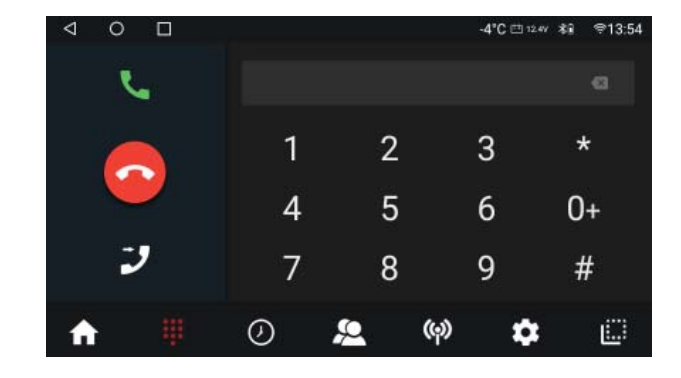

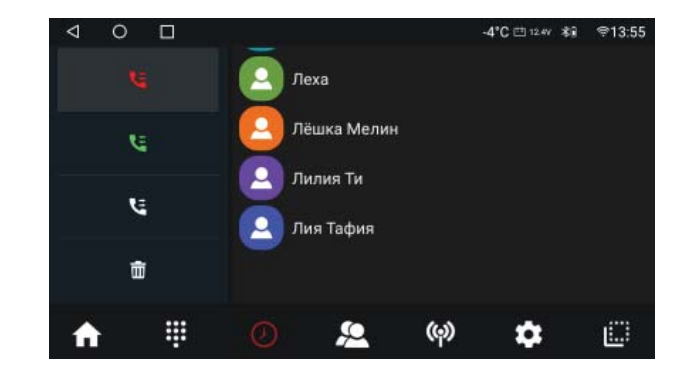

#### **IV. История звонков.**

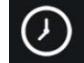

— Нажмите для перехода к списку вызовов (история звонков).

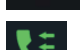

— Входящие вызовы.

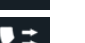

ŧ

— Исходящие вызовы.

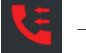

— Пропущенные вызовы.

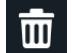

— Очистить историю.

Мультимедийный Автомобильный Комплекс<br>под управлением **Android OS** массов и союз под установлением с объединением союз под управлением Аndroid OS

#### **V. Музыкальный проигрыватель Bluetooth (A2DP).**

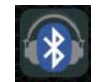

— Для запуска музыкального проигрывателя Bluetooth нажмите иконку БТ Музыка на рабочем столе магнитолы.

Воспроизведение музыкальных композиций с Вашего мобильного устройства происходит по протоколу A2DP.

Вы можете прослушивать музыкальные композиции или звуковые дорожки видеофайла через головное устройство NAVIPILOT. На экране отображается информация о воспроизводимой композиции.

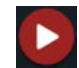

— Воспроизведение / пауза;

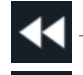

Предыдущая композиция;

Следующая композиция.

 $\triangleleft$  $\circ$  $\Box$ -4°C (21124) \*9 = 213:59 Bassnectar, Rodney P-#All Colors Nice & Easy (feat. Rodney P) ▶▶ 44 dı. ≎

**ВНИМАНИЕ!** Во время воспроизведения композиции через Bluetooth название композиции и другая информация может не отображаться или отображаться неверно. Это зависит от программы воспроизведения на мобильном устройстве или от настроек самого музыкального файла.

#### **GPS навигация.**

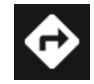

Пользователю доступны программы навигации, предустановленные в системе или установленные им самостоятельно. Пользователь может установить практически любые навигационные приложения, доступные на Google Play, такие как: СитиГид, Навител Навигатор, Прогород, iGO, Яндекс Навигатор, Google Навигатор и т.п.

Нажмите иконку «Навигация» на главном рабочем столе или в панели быстрого доступа в нижней части экрана системных приложений магнитолы для запуска основной навигационной программы. Или нажмите на иконку другого выбранного Вами навигационного приложения на других страницах рабочего стола магнитолы для входа в режим навигации.

Выбор основной программы навигации осуществляется в настройках магнитолы:

Настройки > Система > Настройка кнопок > Переназначить штатные программы > Выбрать по умолчанию Навигацию.

#### **USB медиапроигрыватель музыки.**

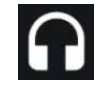

Вставьте носитель в USB порт.

Hажмите иконку «Музыка» на главном экране, чтобы перейти в режим воспроизведения музыки.

#### Индикатор воспроизведения и элементы управления.

Может использоваться для быстрого перехода к необходимому месту воспроизведения.

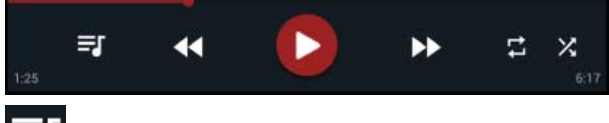

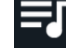

— Перейти к списку файлов

#### Управление списком файлов:

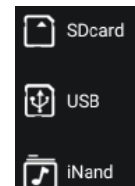

— Выбор источника воспроизведения.

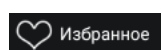

— Перейти к списку избранных файлов.  $\bullet$  — Добавить файл в избранное.

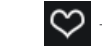

Управление воспроизведением файлов:

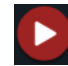

— Воспроизведение / Пауза

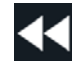

Предыдущий трек. **— Предыдущий трек.** — Следующий трек.

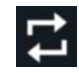

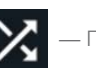

 $\cdot$  Переключение режима повтора.  $\sim$   $\sim$  Переключение режима воспроизведения.

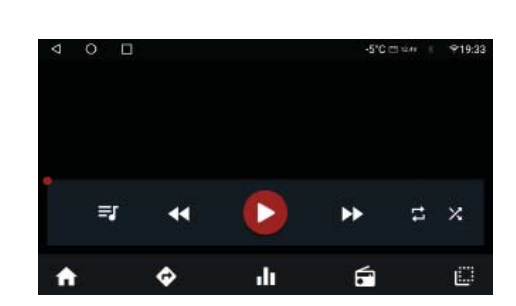

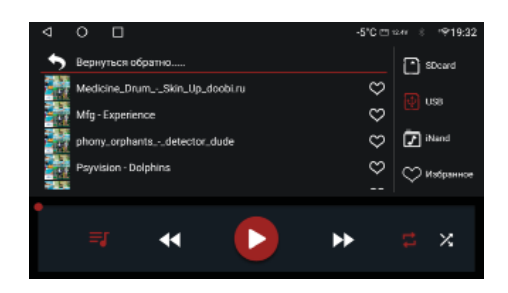

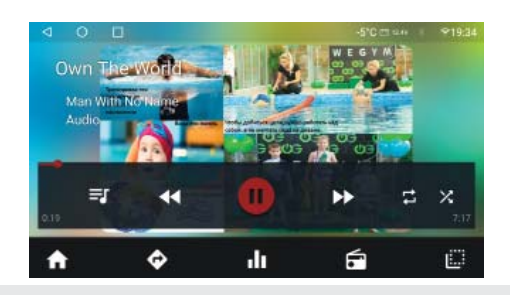

#### **USB медиапроигрыватель видео.**

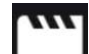

#### Вставьте носитель в USB порт.

Нажмите иконку «Видео» на главном экране, чтобы перейти в режим воспроизведения видео.

#### Индикатор воспроизведения и элементы управления.

Может использоваться для быстрого перехода к необходимому месту воспроизведения. Для появления элементов управления проведите пальцем от нижнего края экрана вверх.

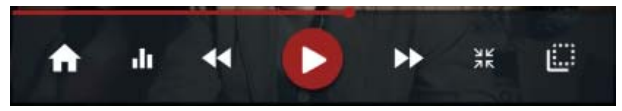

Для отображения списка файлов проведите пальцем от верхнего края экрана вниз.

#### Управление списком файлов:

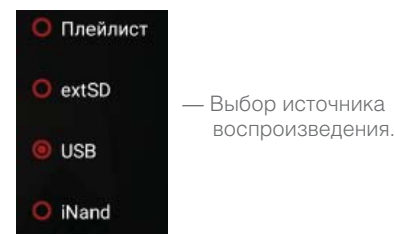

#### Управление воспроизведением файлов:

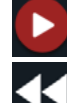

— Воспроизведение / Пауза

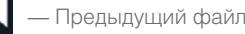

— Предыдущий файл. — Предыдущий файл.

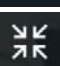

— Переключение режима воспроизведения: 16:9; 4:3; Увеличенный; Во весь экран и т.д.

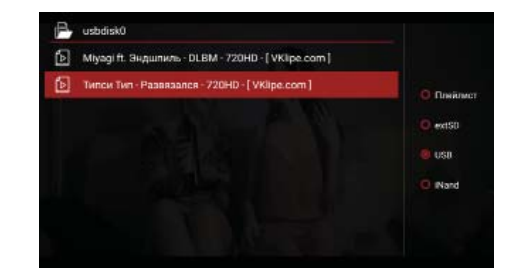

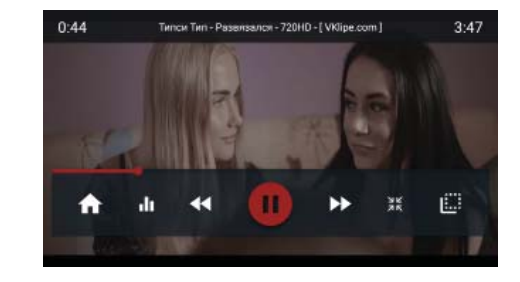

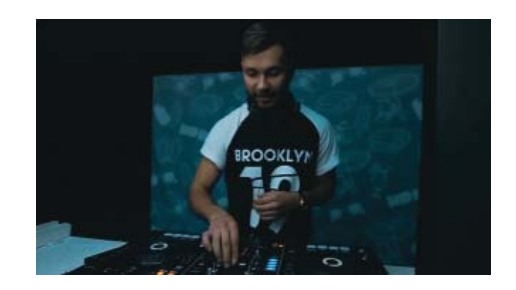

#### **Настройка эквалайзера, звуковой сцены и настройки DSP.**

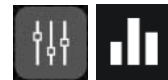

Нажмите для перехода к настройкам эквалайзера и звуковой сцены.

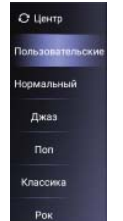

Кнопки выбора предустановки эквалайзера (Поп, Рок, Джаз и т.п. или пользовательская настройка уровней). В пользовательском режиме отрегулируйте диапазоны частот с помощью ползунков.

Кнопки перехода к настройкам позиционирования звуковой сцены, поканальных задержек и звуковых фильтров процессора DSP

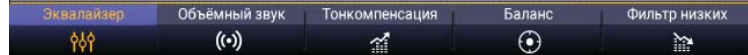

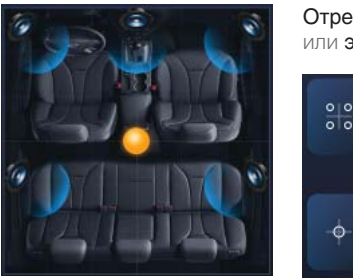

Отрегулируйте звуковую сцену с помощью ползунков или экранных кнопок.

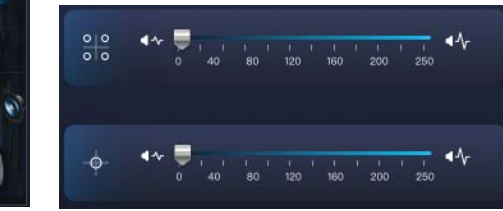

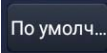

- Сброс настроек звуковой сцены.

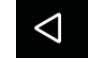

- Выход из режима настроек эквалайзера и звуковой сцены.

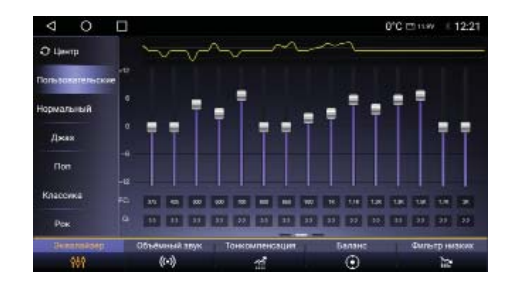

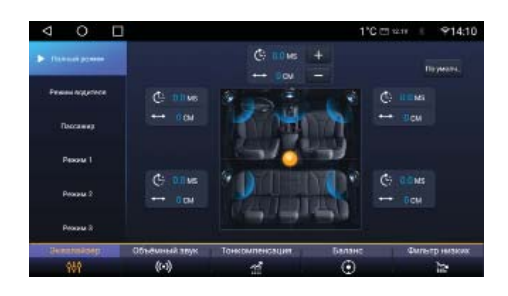

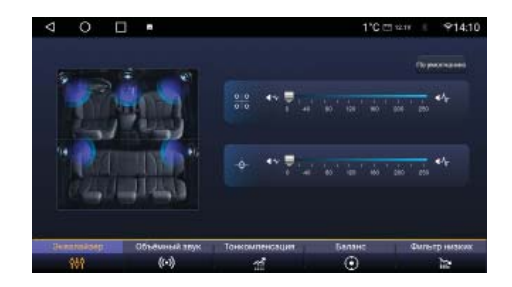

#### **Функция «Разделение экрана».**

Автомагнитола NAVIPILOT позволяет запустить два приложения одновременно и управлять ими.

#### Для активации режима «Разделение экрана»:

- 1. Поочерёдно запустите желаемые приложения, закрывая их нажатием кнопки «Домой» (HOME) .
- 2. Откройте список недавно использовавшихся приложений, нажав кнопку .
- 
- 3. Пролистайте список до приложения, которое Вы хотите разместить в левой части экрана автомагнитолы.
- 4. Нажмите на окно выбранного приложения и перетяните в выбранную

#### часть режима «Разделение экрана».

5. Для запуска приложения в правой части экрана выберете его из оставшегося списка приложений кратким нажатием пальца.

Для запуска другого приложения в режиме разделённого экрана снова откройте список недавно использовавшихся приложений и запустите необходимое приложение. При выборе приложения, запущенного в левой части разделённого экрана, автомагнитола вернётся в режим «Разделения экрана».

Режим «Разделение экрана» поддерживается не всеми приложениями. При запуске приложения, которое не поддерживает режим разделения, автомагнитола запустит выбранное приложение и автоматически выйдет из режима разделения.

Для закрытия приложения и выхода из режима «Разделение экрана» потяните «перегородку» разделяющую приложения в любую сторону до края экрана, либо активируйте необходимую область экрана кратким нажатием и нажмите кнопку «Назад» или «Домой».

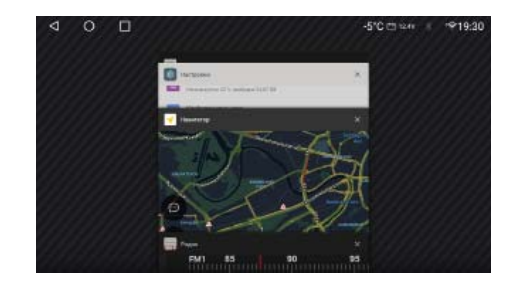

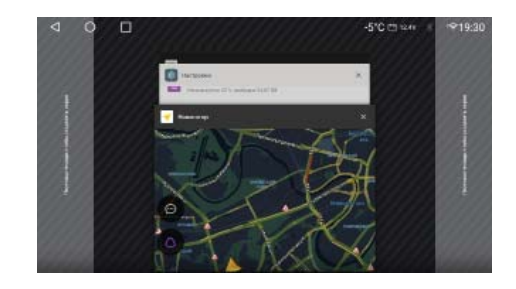

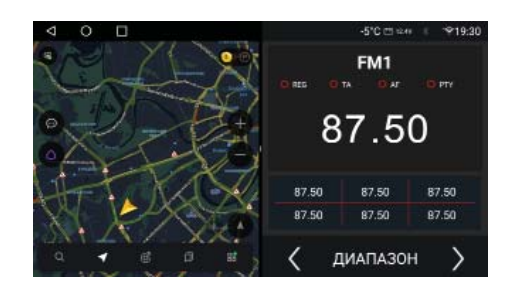

#### **Настройки автомагнитолы.**

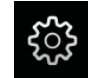

Нажмите для перехода к настройкам автомагнитолы.

#### **1. Сеть и интернет.**

Позволяет настроить беспроводное соединение Wi-Fi, точку доступа и использование мобильной сети.

#### **2. Приложения и уведомления.**

Позволяет управлять приложениями и уведомлениями.

Позволяет управлять разрешениями для приложений, управлять доступом приложений к сети. Позволяет просмотреть приложения, очистить кэш, остановить или удалить стороннее приложение.

#### **3. Экран.**

Позволяет настроить яркость экрана устройства, выбрать тему оформления системы и настроить отображение шрифтов.

#### **4. Звук.**

Позволяет настроить работу звука устройства: звук нажатия кнопок, приглушение звука, аудио каналы для подсказок, смешивание звуков, настроить динамическое изменение громкости.

#### **5. Хранилище.**

Информация, анализ и управление занятым местом на внутренней памяти устройства и внешних носителях информации, подключенных к магнитоле.

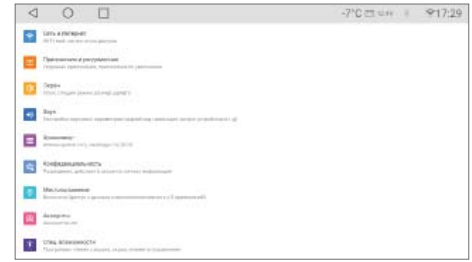

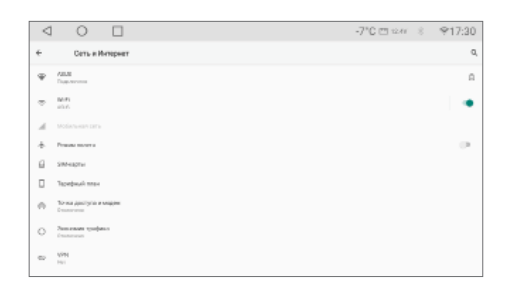

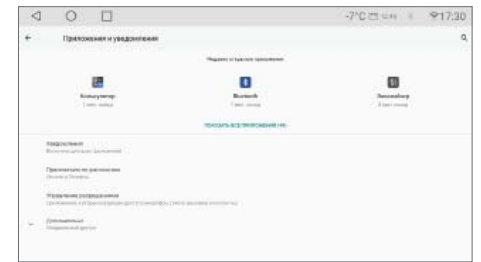

#### **6. Конфиденциальность.**

Управление разрешениями для приложений, паролями, уведомлениями на заблокированном экране устройства, обменом данными с сервисами Google.

#### **7. Местоположение.**

Управление доступом для приложений к местоположению, просмотр истории запросов местоположения, выбор режима определения местоположения.

#### **8. Аккаунты.**

Управление аккаунтами на устройстве. Добавление новых, удаление существующих, настройка синхронизации аккаунтов с устройством.

#### **8. 1. Добавление аккаунта Google.**

Для добавления нового аккаунта выберите «Аккаунты», нажмите «+ Добавить аккаунт» (необходимо установленное интернет-соединение). Выберите Google, войдите в существующий аккаунт, выбрав «Существующий» и введя имя аккаунта и пароль, или создайте новый аккаунт — «Новый». Заполните поля формы: Имя, Фамилия, Имя пользователя (латинскими буквами и/или цифрами), нажмите «Готово». Введите и подтвердите Пароль (не менее 8 символов), нажмите «Далее», подтвердите пароль и нажмите «Готово».

Выберите Секретный вопрос, Ответ на него и укажите Дополнительный е-mail, нажмите «Готово»

На следующем экране присоединения к Google+ нажмите «Не сейчас». Выберите настройки аккаунта и нажмите стрелку вправо, введите символы с картинки (можете прокручивать экран, если картинка не видна полностью). Нажмите «Готово»

Если Вы планируете покупки в Google Play, зарегистрируйте кредитную карту.

#### **9. Специальные возможности.**

Настройки устройства для удобства пользования людям с ограниченными возможностями

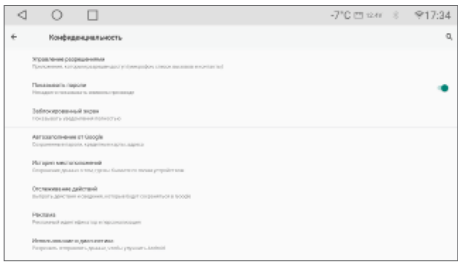

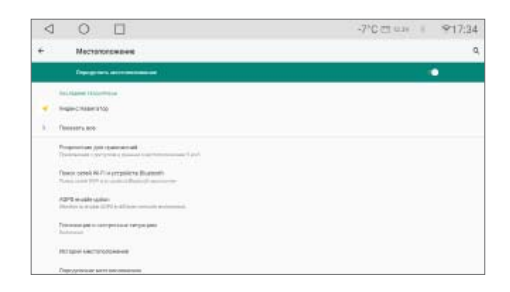

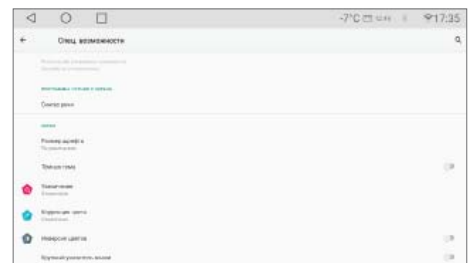

#### **10. Персонализация.**

Настройка камеры заднего вида и систем помощи при парковке. Настройка вида штатных системных приложений и систем управления магнитолой.

#### **11. Google.**

Управление настройками аккаунта и сервисов Google.

#### **12. Система.**

Выбор языка системы. Настройка времени и даты. Управление автозагрузкой приложений. Настройки спящего режима. Управление подсветкой кнопок магнитолы. Обновление и сброс системы управления магнитолой. Настройка управления антенной и внешним усилителем. Настройки просмотра видео в движении. Резервное копирование настроек устройства. Управление блокировкой экрана. Настройки рулевых кнопок управления магнитолой. Изменение штатных системных программ на сторонние. Калибровка сенсорного экрана магнитолы и прочие настройки системы умравления устройством.

### **13. Об устройстве.**

Информация о системе, о системных модулях, о версиях установленных системных оболочек. Беспроводное обновление системы.

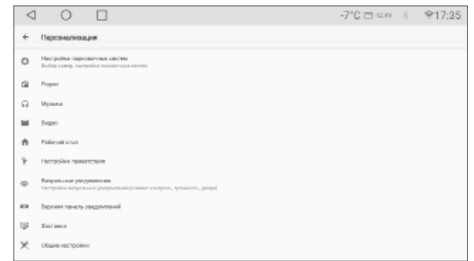

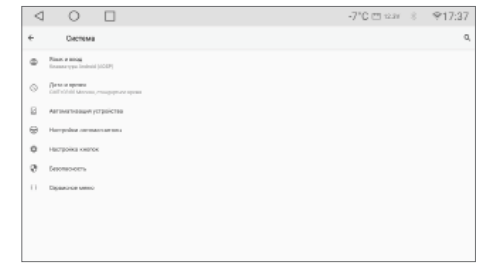

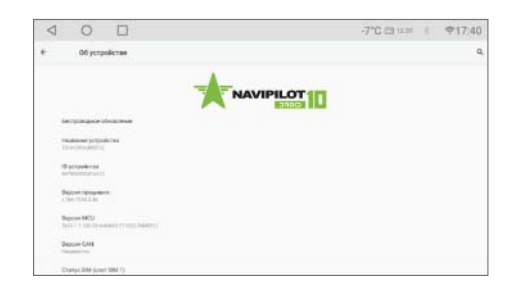

#### **Настройка рулевых кнопок управления магнитолой.**

В зависимости от комплектации Вашего автомобиля, кнопки управления магнитолой могут быть подключены разными способами: либо напрямую к магнитоле, без дополнительных адаптеров (резистивные кнопки), либо через дополнительный адаптер CAN-шины автомобиля (кановые кнопки).

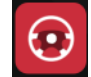

Если в списке приложений есть иконка «Кнопки руля», для настройки резистивных кнопок управления магнитолой запустите приложение

«Кнопки руля» или же зайдите:

Настройки > Система > Настройка кнопок > Кнопки руля

Для обучения кнопок:

- 1. Нажмите кнопку «Старт» затем «Очистить».
- 2. Коснитесь нужной функции на экране магнитолы.
- 3. Удерживайте нужную кнопку на руле, пока цвет кнопки на экране с жёлтого не поменяется на серый.
- 4. Повторите шаги 2 3 для каждой кнопки.
- 5. Нажмите кнопку «Завершить».

Для настройки кановых кнопок управления магнитолой зайдите:

Настройки > Система > Настройка кнопок > CAN кнопки автомобиля

Для обучения кнопок:

- 1. Нажмите кнопку «Старт» затем «Очистить».
- 2. Коснитесь нужной функции на экране магнитолы.
- 3. Нажмите нужную кнопку на руле, пока цвет кнопки на экране с жёлтого не поменяется на серый.
- 4. Кановым кнопкам руля можно назначить действие по длительному нажатию.
- 5. Коснитесь нужной функции на экране магнитолы.
- 6. Удерживайте кнопку на руле, пока цвет кнопки на экране с жёлтого не поменяется на синий.
- 4. Повторите шаги 2 6 для каждой кнопки.
- 5. Нажмите кнопку «Завершить».

Если кнопка на руле в режиме обучения CAN кнопок не выполняют никаких действий, возможно она не обрабатывается CAN-адаптером.

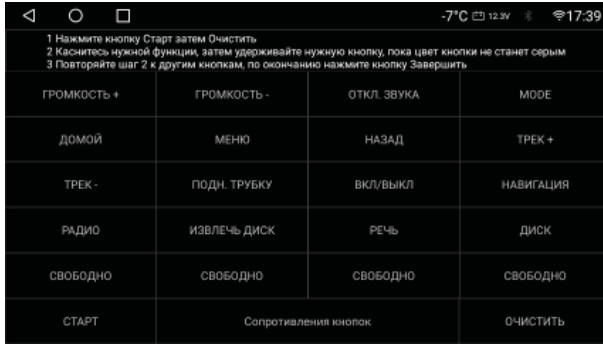

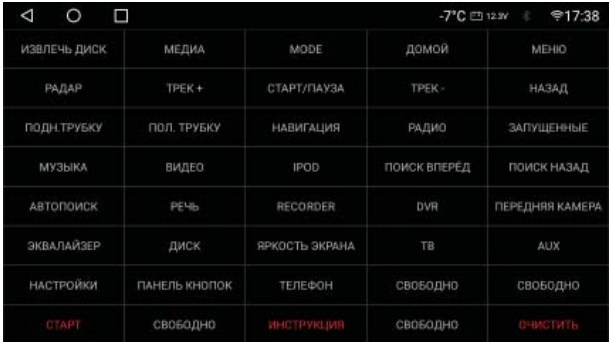

#### **Технические характеристики.**

#### CPU: Octa core UIS8581A. Частота процессора: 8х1,6 ГГц.

Оперативная память: 2 / 4 / 6 ГБ;

Встроенная память : 32 / 64 / 128 ГБ;

#### Экран: QLED 1280x720 пикселей

Общие:

Питание: 14.4В (10.8В — 15.7В). Потребление в состоянии покоя: < 20 mA

#### Усилитель:

Максимальная выходная мощность:  $4\Omega$ :  $45B$ т х 4 Номинальная выходная мощность:  $4\Omega$ : 25Вт х 4. Диапазон частот: 20 Гц — 20 кГц. Сигнал / шум: > 85 дБА.

#### Радио

Чувствительность: 22 дБ. Сигнал / шум: > 60 дБ. Поддержка RDS: есть.

#### Видео

Поддержка форматов: MPEG-1/2/4, H.264, H.263, DivX, VC1, RV, RMVB, Sorenson, Spark, VP8, AVS Stream Соотношение сторон: 4:3 / 16:9.

#### Аудио

Поддержка форматов: FLAC, MP3, WAV, WMA, OGG, MID, AAC. APE Lossless поддерживается, при воспроизведении с носителей формата NTFS.

#### **Устранение неисправностей.**

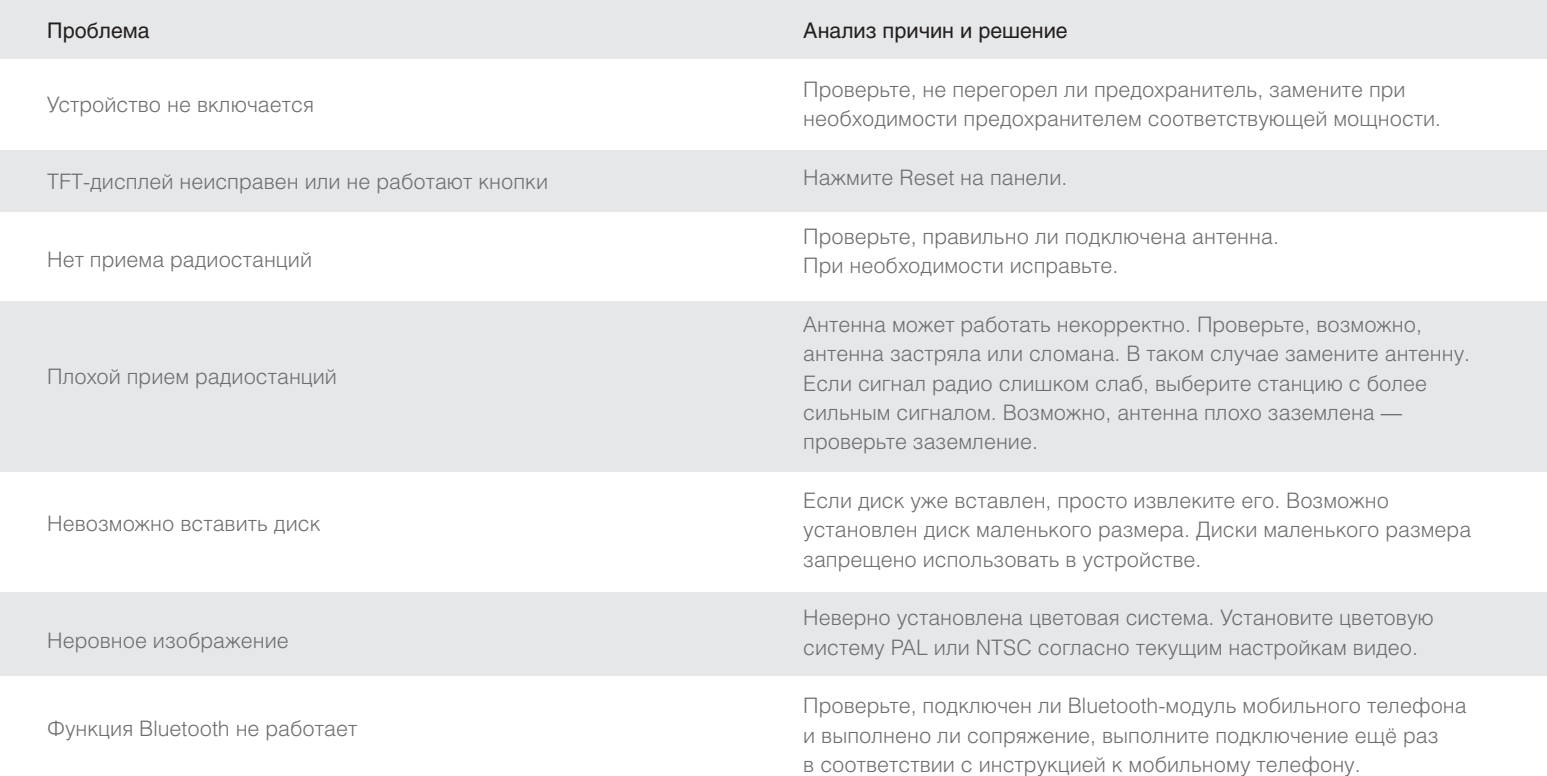

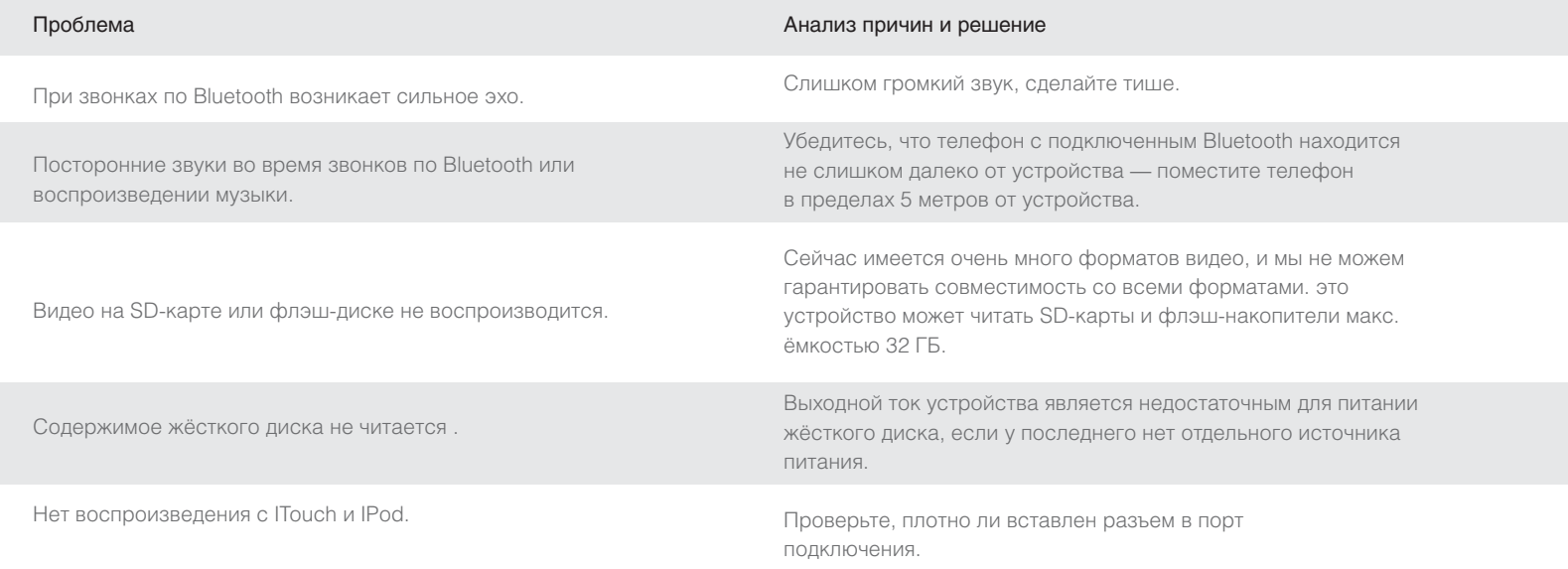

**ВНИМАНИЕ!** Если проблемы невозможно устранить с использованием данной таблицы, обратитесь в сервисный центр или к местному дилеру. Несанкционированный ремонт или демонтаж устройства запрещён.

Гарантийный срок: 24 месяца со дня продажи. Срок службы: 48 месяцев со дня продажи.